## **Using Instant Reverse with command**

## **Reverse to Class Model**

To [reverse source code to a project](https://circle.visual-paradigm.com/docs/code-engineering/instant-reverse/) through command line:

- 1. Browse the **scripts** folder under the Visual Paradigm installation directory. For Mac users, you can find the **scripts** folder in the Visual Paradigm package by right clicking on it and then selecting **Show Package Contents**. Then look in **Contents\Resources\app\scripts** for the **scripts** folder.
- 2. Start the command prompt.
- 3. Execute the script by supplying the required parameters. For example: InstantReverse -project C:\Demo\Demo.vpp -path C:\Demo\MyProject\src -lang Java -pathtype folder -sourcetype source

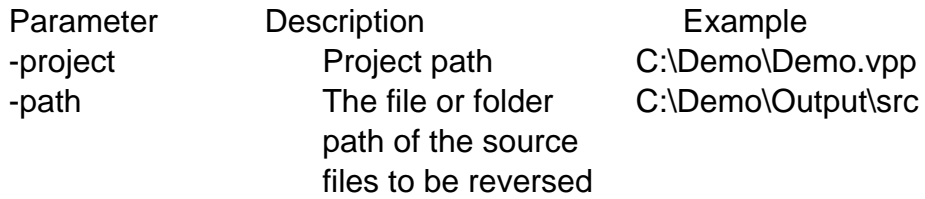

-lang